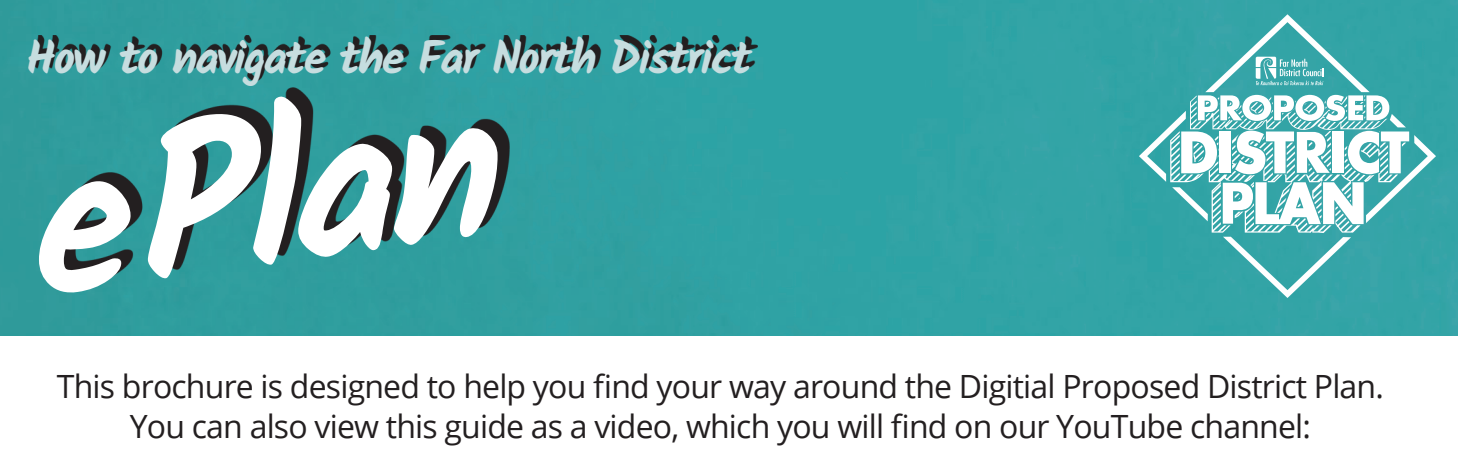

**www.youtube.com/farnorthdistrictcouncil**

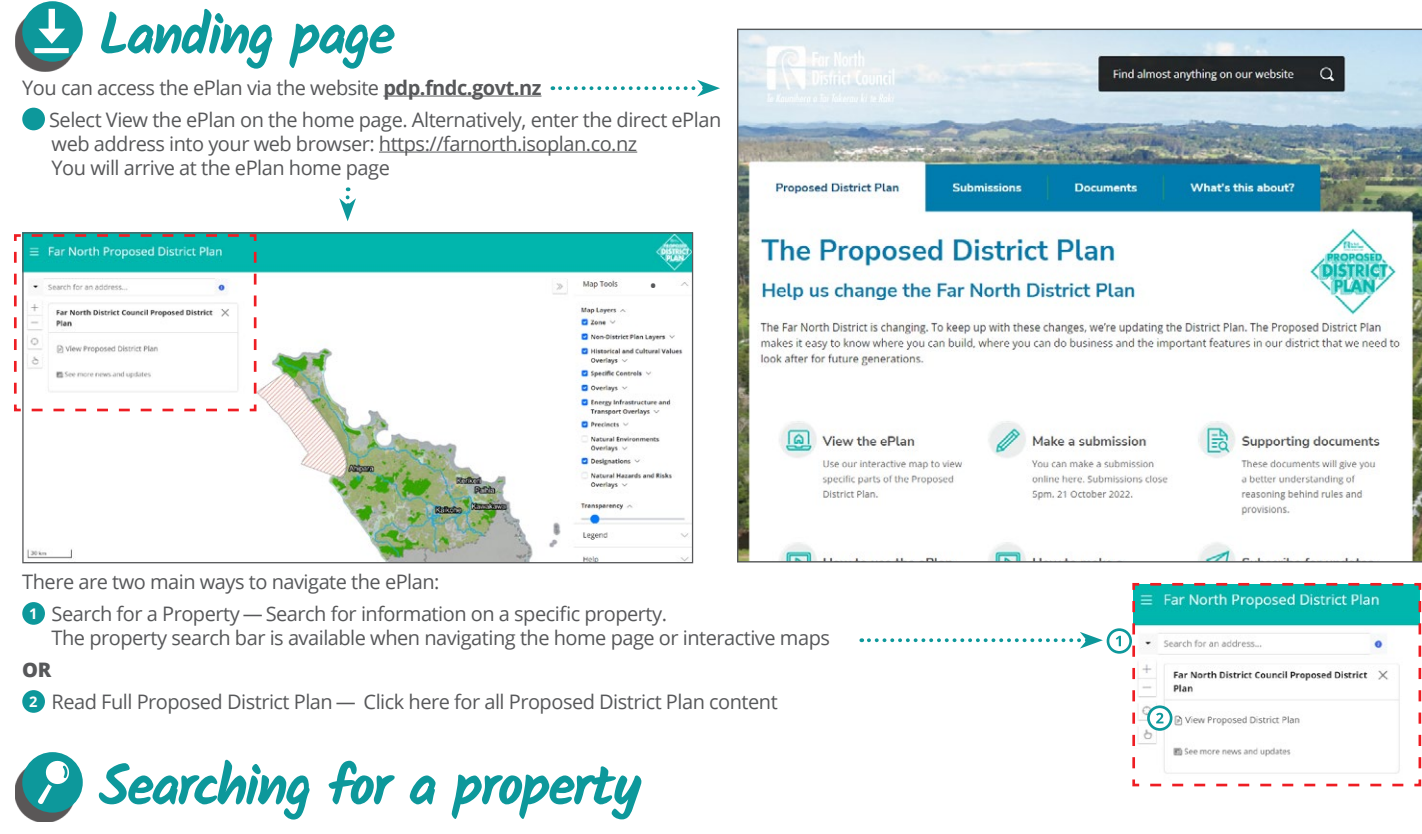

## **Left-hand Panel**

There are three ways you can search for a property:

- **1** Type address into the **search bar** or click more options to search via legal description. Click on the **icon** for additional tips on how to search for a unit **OR**
- **2** Locate the property on the map using the **zoom function**. Zoom in or out on the map to make more features visible. Click **property** to highlight the property boundary **OR**
- **3** Once the property is selected, the panel will display the Proposed District Plan property information on the left panel and adjacent is the interactive map of the selected property boundary.

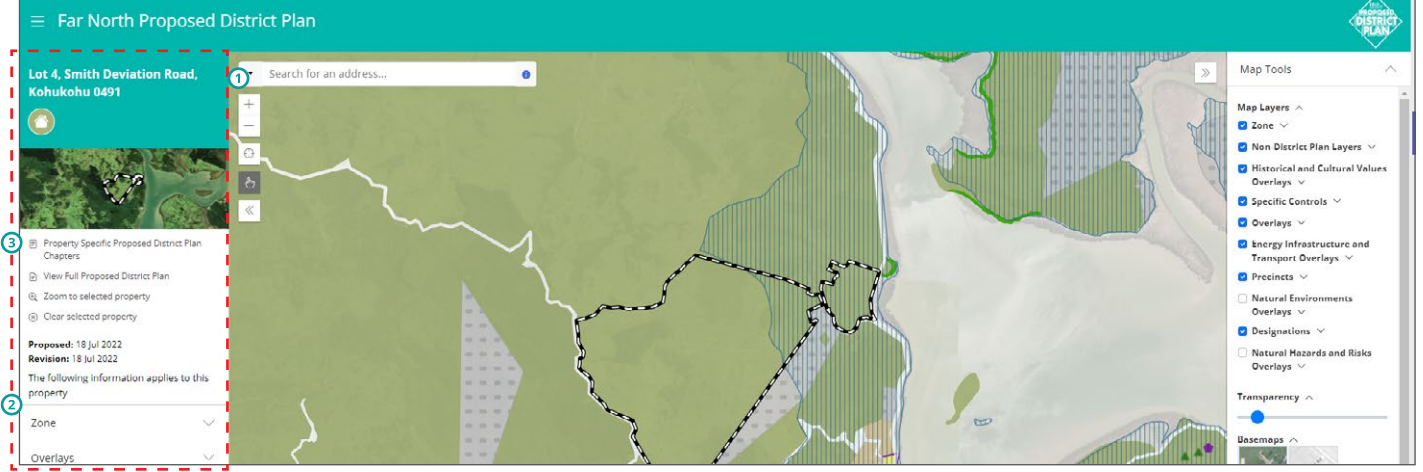

### **Property zone**

**1** Property information is listed here

**2** Property zone/s are listed here

**3** To read Property Specific Proposed District Plan chapters click here. This will open the relevant plan chapter.

*\*Please note the information displayed in the left-hand panel does not comprise all relevant information for the property. Map tools must be selected also for additional features to be available. To understand all rule requirements, we recommend reading the full plan chapters relating to the property and zone.* 

#### **4** Click View map to return to the map view.

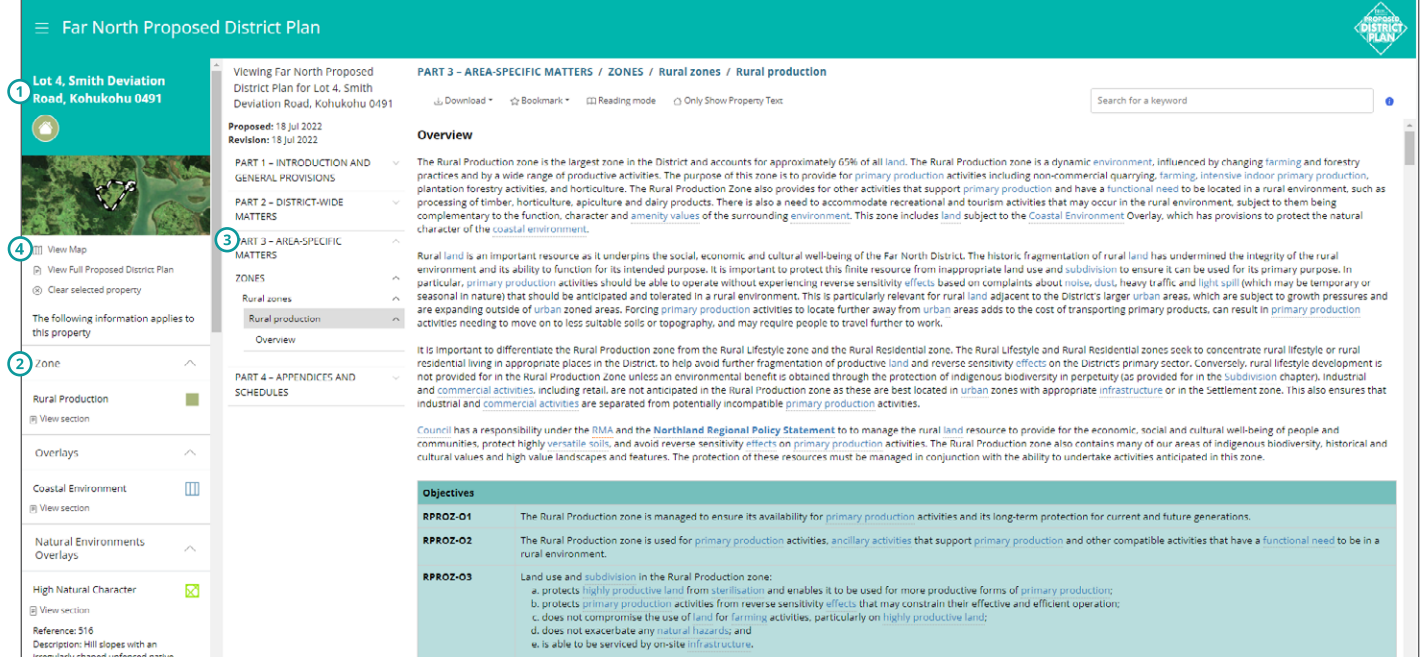

### **5** You can also scroll through the left-hand panel to see relevant sections that apply to the property and click "view section" to open that chapter or section

*\*Please note the information displayed in the left-hand panel does not comprise all relevant information for the property. Map tools must be selected also for additional features to be available. To understand all rule requirements, we recommend reading the full plan chapters relating to the property and zone.* 

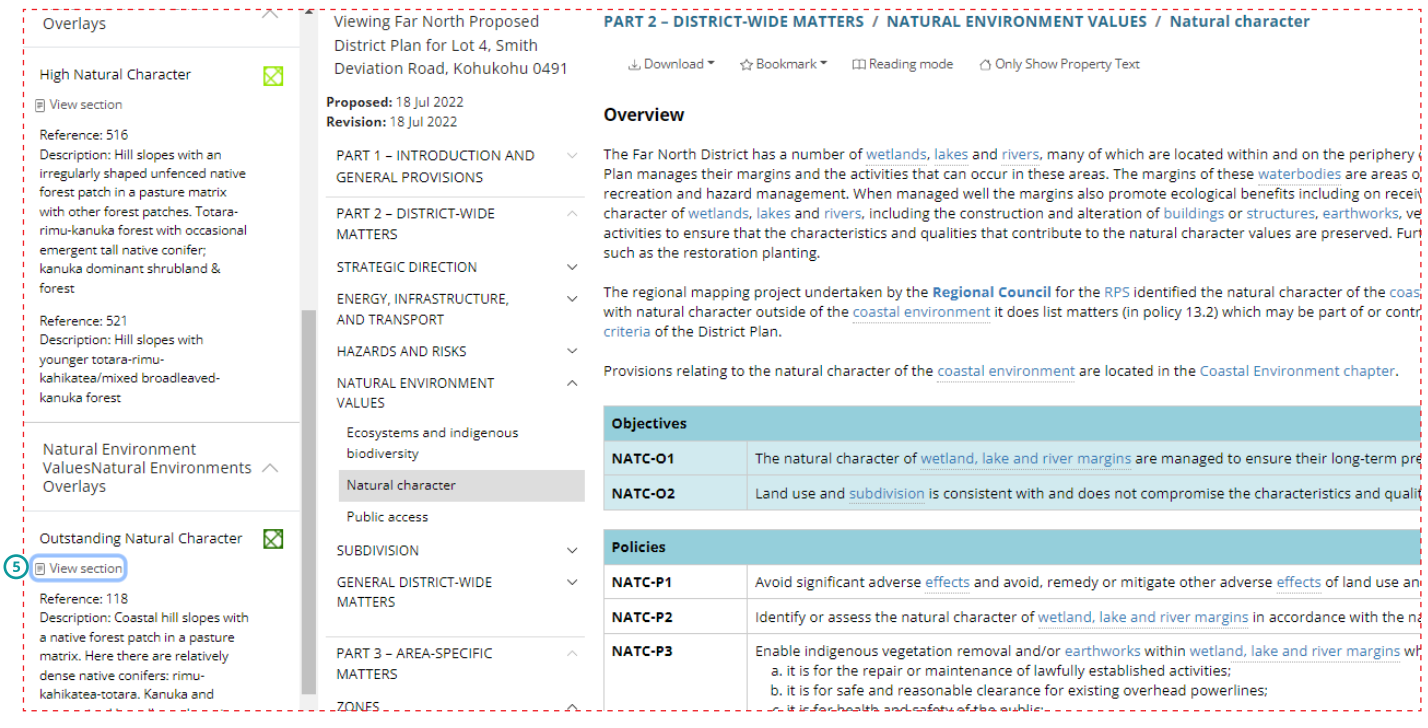

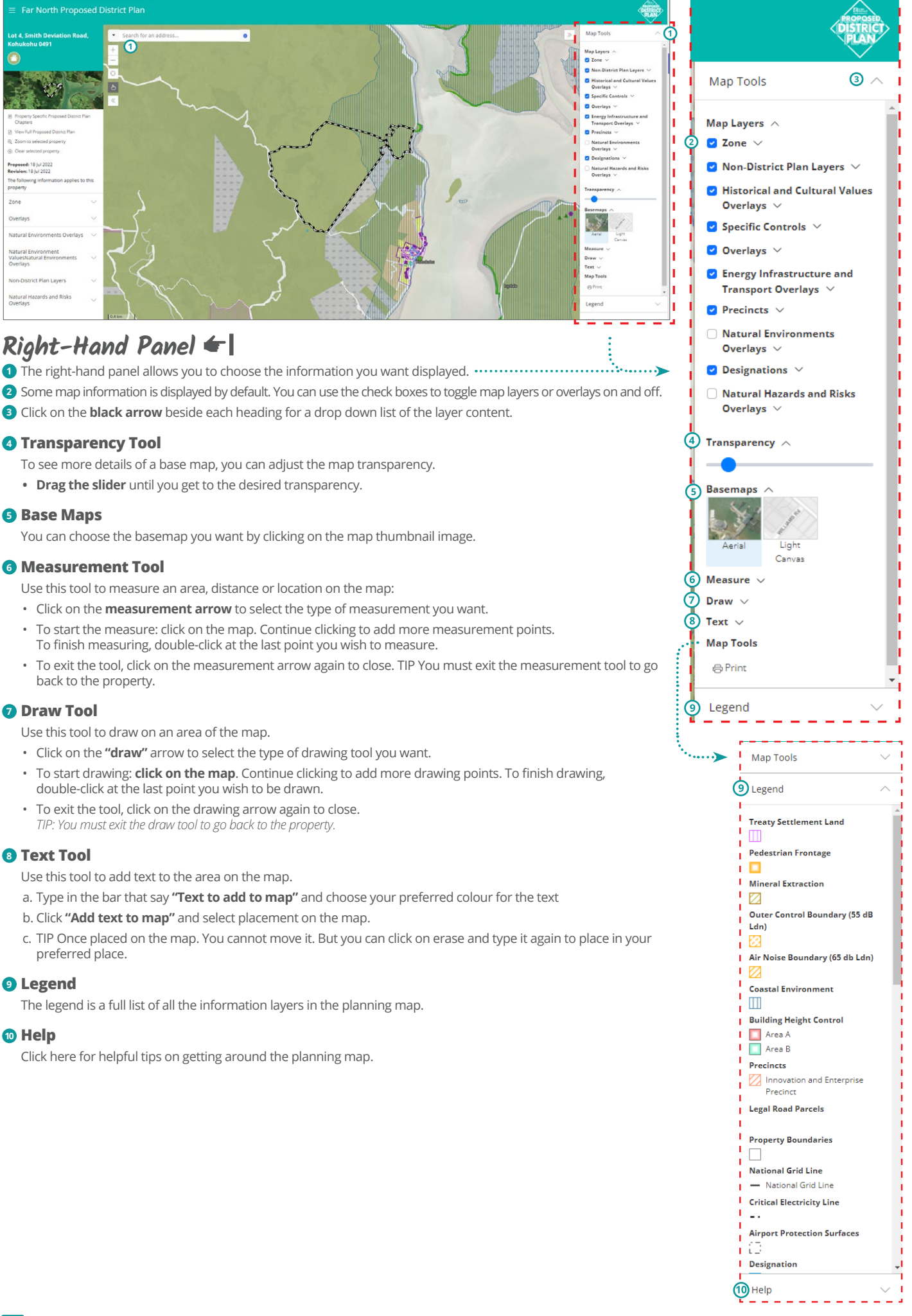

## **<b> Read the full Proposed District Plan**

**The structure of the Proposed Plan is set by Ministry for the Environment National Planning Standards**

### **Part 1**

#### **Introduction and General Provisions**

- Introduction
- How the Plan Works
- Interpretation
- National Direction Instruments
- Tangata Whenua

### **Part 2 District-Wide Matters**

- Strategic Direction
- Energy, Infrastructure, And **Transport**
- Hazards And Risks
- Historical And Cultural Values
- Natural Environment Values
- Subdivision
- General District-Wide Matters

## **Part 3**

**Area-Specific Matters**

- Zones
- Special Purpose Zones
- Designations

### **Part 4**

### **Appendices And Schedules**

- Appendices
- Schedules

*\*please note once you click read full Proposed District Plan in the burger menu, this will reset the interactive maps of your current search. We recommend you click on Property specific to District Plan chapter if you wish to remain on your current property search.* 

## **How chapters are structured**

The Proposed District Plan chapters are structured as

- **1** All chapter headings are above the selected chapter
- **2** In the left panel, the chapter you are currently viewing is highlighted in grey
- **3** Overview of the introductory information
- **4** Chapter provisions (colour changes with each chapter)

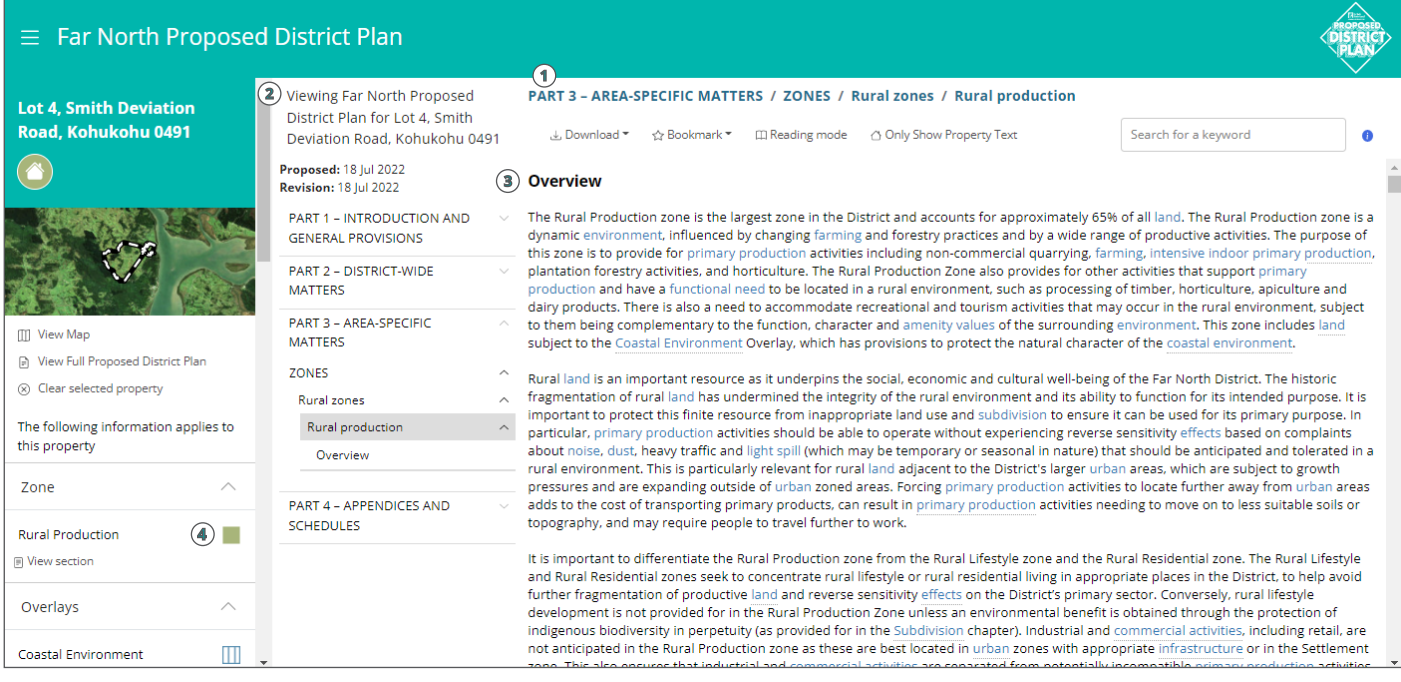

#### RPROZ-R1 New buildings or structures, and extensions or alterations to existing buildings or structures **Rules tables Activity status: Permitted** Activity status where compliance not achieved Rural The Plan uses a traffic light system Production with PER-2: Restricted Discretionary zone Where to show which activities a land Matters of discretion are restricted to: owner can do as of right and which **PER-1** building or structure, or extension or alteration to an a, the matters of discretion of any infringed activities require a resource consent. The new existing building or structure, will accommodate a permitted standard A change from green to orange activity or red signals a greater degree of scrutiny may be applied and the RPROZ-R20 Papakāinga Housing activity may not be appropriate for **Activity status: Restricted Discretionary** Activity status where compliance not achieved Rural the zone and/or property. Production with RDIS-1-Discretionary zone **Rules with**  RDIS-1 The number of residential units per site does not exceed 10. **immediate legal**  RDIS-2 There is a legal mechanism in place to ensure that the land will **effect** stay in communal ownership and continue to be used in accordance with ancestral cultural practices. Some of the rules in the Proposed Plan have immediate legal effect at **PPPO7-P25 Camping grounds** plan notification. The rules that have immediate effect are those that Rural **Activity status: Discretionary** Activity status where compliance not achieved: **Production** protect water, air, soil, significant **Not applicable** zone indigenous vegetation, significant habitats of indigenous fauna, RPROZ-R32 **Industrial activity** historic heritage or aquaculture activities (as identified under **Rural Activity status: Non-complying** Activity status where compliance not achieved: Section 86B (3) of the Resource Production Not applicable **Note:** If the activity is a rural indus<br>controlled by {Link,6428,RPZ-R24} stry activity then that is zone Management Act 1991) Rules with immediate legal effect are contained within the following chapters: • Ecosystems and Indigenous Biodiversity

- Hazardous Substances
- Heritage Area Overlays
- Historic Heritage
- Notable Trees
- Sites and Areas of Significance to Māori
- **1** For these chapters, the chapter overview will display the pop-up in orange.
- **2** The rules will be identified with a **red gavel icon** and highlighted with a red background.

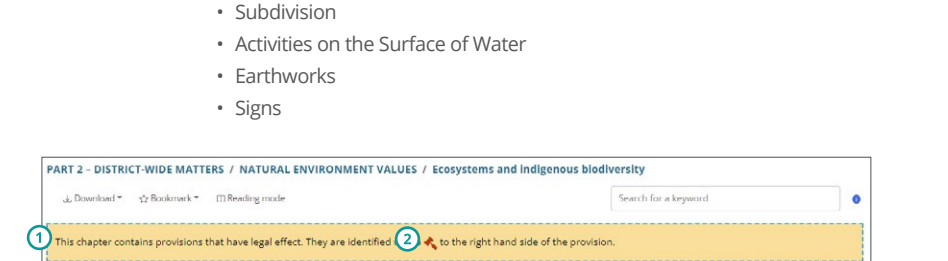

## **Definition pop-up boxes**

**1** Words or **phrases in blue with a dotted underline** are definitions used in the plan.

**2** Clicking on the blue text will display a pop-up box containing the definition. A full list of definitions can be found in *Part 1: Introduction and general provisions, Subsection: Interpretation* with a drop down to the definitions chapter.

# **Other Helpful Tools**

- I A large portion of the District is covered in indigenous vegetation and habitat. Based on the criteria in Appendix 5 of (1) Northland Regional Policy Statement 2016 (RPS), approximately 42% of the District has indigenous vegetation and habitat with potentially significant ecological values. Around 58% of this indigenous vegetation and habitat is on private land, including Māori land, which can create tensions between the aspirations of landowners to develop their land while protecting those areas and habitats.
- AMENITY VALUES<br>DEFINITION 2 TIONAL STANDARDS Close

### **Home**

**1** Navigate back to the map.

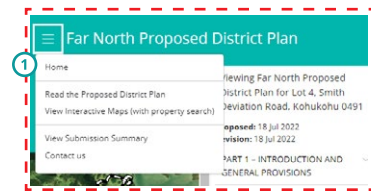

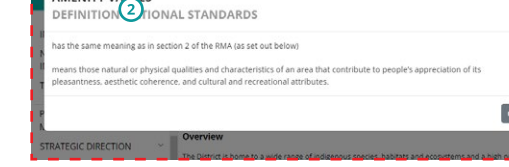

## **Bookmark**

**1** Want to bookmark a chapter for later? Hit **Control D** to save it to your web browser

### PART 3 - AREA-SPECIFIC MATTERS / ZONES / Rural zones / Rural production

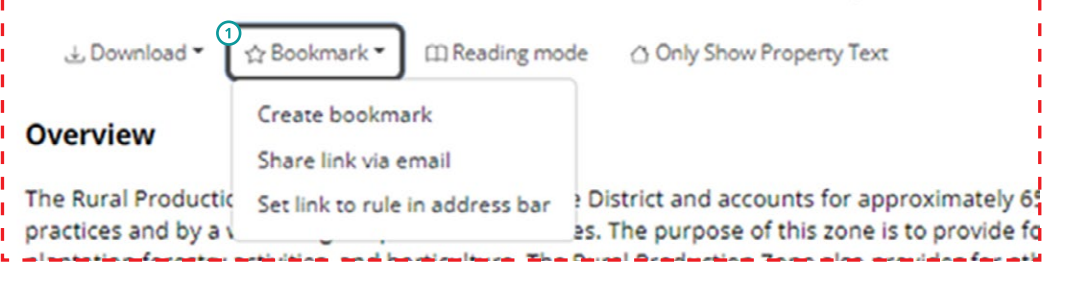

## **Search Function**

**1** Use the search bar on the top right corner for specific content. The search results will display all of the chapters that contain the term or content in the left panel (and the number of times it occurs in the chapter will be highlighted)

① Search for a keyword  $\ddot{\mathbf{0}}$ 

*TIP Click on the blue icon for additional support on how to refine your search.* 

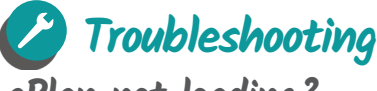

## **ePlan not loading?**

If you experience problems loading the website link, you can try the following:

- Check you have the correct link: farnorth.isoplan.co.nz/eplan
- Try clearing your browser cache before trying the link again: hit **Control + H** to bring up your history and click '**clear all browsing history**'
- If the ePlan freezes, refresh the URL in the browser and you will be taken back to the ePlan home page.

## **How do I report a technical issue?**

If you are experiencing a technical issue with the ePlan or submission tool, please contact us via email pdp@fndc.govt.nz or phone 0800 920 029 and ask for the **District Planning team** so we can help resolve the issue as soon as possible.

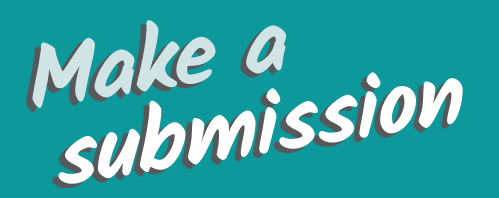

You can make an electronic submission on anything in the plan using the 'Make a Submission' button on the homepage. You can also download a submission form on our website, fill it out and email it to Council at **pdp@fndc.govt.nz**

View the 'How to make a submission' video on our YouTube channel **www.youtube.com/farnorthdistrict council** for help making your submission or contact us on **pdp@fndc.govt.nz** and we can give you some advice.

> You can make a submission any time during the public submission period between Wednesday 27 July and 5pm on Friday 21 October.

NOTE: All submissions, including contact details, will be available to the public as required by the Resource Management Act 1991

*Submissions close at 5pm on Friday 21 October 2022*